# PCARD

CARDHOLDER TRAINING

Having <sup>a</sup> university PCard is <sup>a</sup> **Privilege**. To use your PCard responsibly, you are required to know and understand the University's Policy and Procedures. Accepting <sup>a</sup> PCard indicates you understand this and acknowledge you will follow the rules when making purchases.

It is your responsibility to stay up to date on the policy and procedures when changes occur.

\*\*\*For those who do not follow the rules, the Three Strike Policy is in place. \*\*\*

2

## **CORPORATE CARD**

- Bank of America is the card provider (bank)
- **The Bank of America WORKS website** is used to manage all PCard purchases and credits.
- The App State PCard is <sup>a</sup> CORPORATE card; not <sup>a</sup> Consumer card. The use of the PCard does not affect your personal credit.

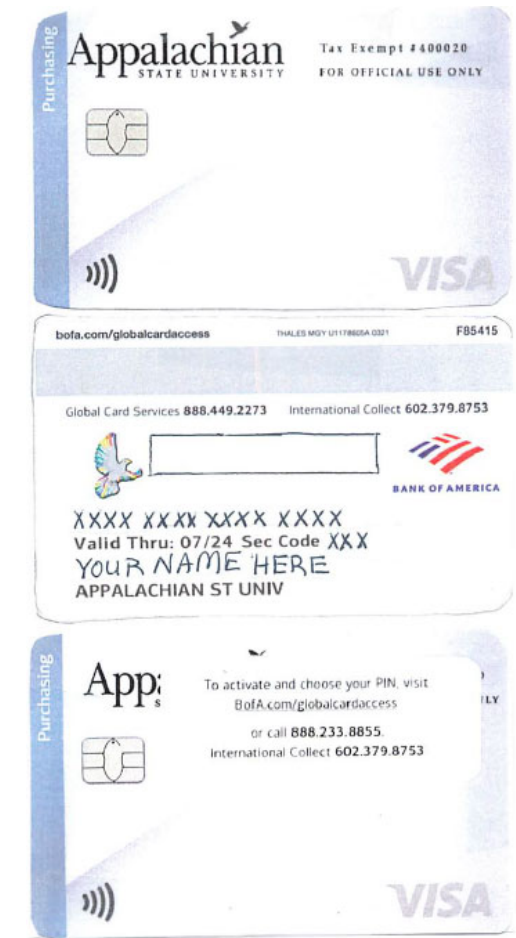

# **CARD FORMAT/DESIGN**

- The App State logo appears on the PCard.
- The PCard states it is "For official use only" .
- The App State tax exempt number (400020) is printed on the PCard.
- The PCardholder name is printed on the PCard as it appears on file with the App State Human Resources department.

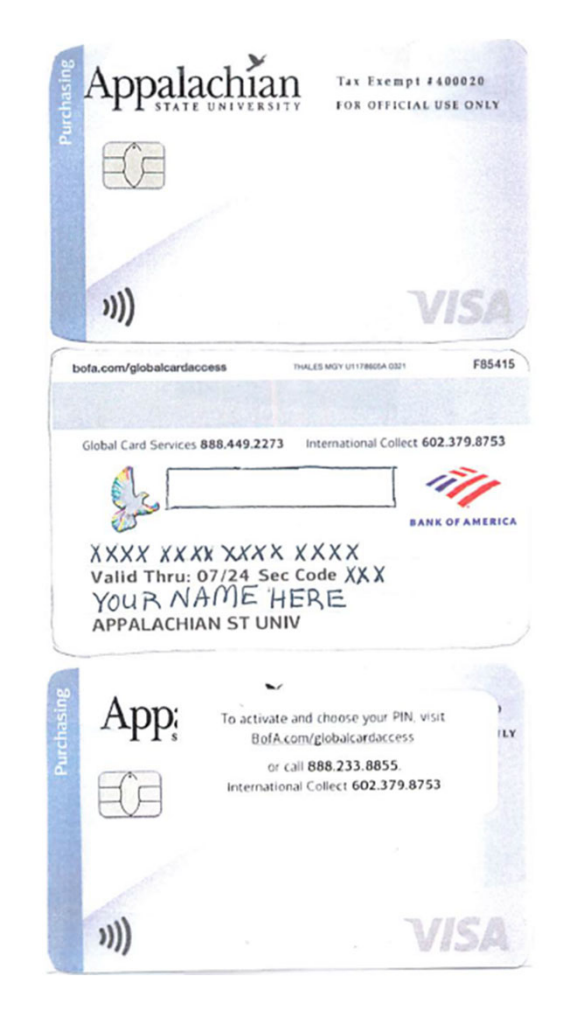

# **CHIP and PIN OVERVIEW**

- App State is <sup>a</sup> Chip & PIN client of Bank of America.
- There is a CHIP embedded in the PCard.
- A PIN is <sup>a</sup> personal identity number for securing the use of the PCard.
- The bank & the App State PCard Office do not have access to your PIN.
- The 4‐digit personal identity number (PIN) is required to complete any purchases at <sup>a</sup> point‐of‐sale (cash‐register). This does not apply to online or telephone purchases.
- The preferred method of using the Pcard is Tap‐to‐Pay as it is the most secure method.
- There is a magnetic stripe on the back of the card and mag stripe transactions are<br>still possible if the vendor has not converted to the PIN card system. possible if the vendor has not converted to the PIN card system.

### **PIN PURPOSE**

• The use of <sup>a</sup> PIN has moved the liability for fraud occurring at the point of sale (cash register) from the banks and card companies to the merchants). Here are some pointers for creating and remembering an effective PIN.

If you can't remember your Personal Identification Number (PIN), accessing your bank account can be difficult and cause unnecessary inconveniences in daily life. Fearing hackers or identity thieves, people often make PINs more complicated than necessary. Avoid the hassle with these eight tricks and tips.

#### 1. Avoid the obvious

Make your PIN less easy to guess by avoiding obvious number combinations or sequences such as "1111," "1234" or "9876."

#### 2. Use the word method

Some people find it helpful if they think of their PIN number as a word. View it as if you were dialing it on a landline phone, with each number from 2 to 9 representing three or four letters. The word "ball," for example, would be "2255." For many people, it's easier to remember "ball," which leads to recalling the numbers associated with it. If you use this method, it's best to use as uncommon a word as possible so that it is unlikely to be guessed by someone else.

#### 3. Use a meaningful address

A house number can be a good choice, especially if it's an address you won't forget but others are unlikely to know. Your best bet: use the four-digit street address of a childhood friend, a former workplace or another significant place. Numbers with personal significance are easy to remember and hard to guess. Note: Avoid using your own address since thieves could access this information.

#### 6. Fake a friend

If you simply can't remember your PIN without writing it down, you can hide it in the name or number of a contact within your phone. Make sure your phone is passwordprotected and remember to call your bank immediately to reset your PIN if your phone gets lost or stolen.

#### 7. Don't write it down

It's better to forget your PIN than to write it down. If you need to have it written down in order to remember it, you're going to have to bring it with you. That makes others nearby as likely to see it as you are.

## **PIN RETRIEVAL**

- If you forget your PIN, our office cannot provide it to you. You are the only person who should know your PIN.
- You will need to call 888‐233‐8855. To identify yourself, you will need the Verification #, phone number and zip code provided on the Purchasing Card Instructions you are given when you pick up your Pcard.

#### Purchasing Card Instructions

- 1. Activation of your new P-Card: You may call from any phone number to activate your PCard. Call the # provided on the label (see front of PCard). When prompted, provide the last 4 digits of the account number on the PCard, enter the verification ID # (below) and choose a PIN. Remove activation sticker.
- 2. Your cardholder billing account address/911 STREET ADDRESS

#### **BANK CONTACT PHONE #:**

#### Verification ID #: 982828608

- 3. Your Cycle Credit Limit each billing cycle (each billing cycle) = \$30,000.00
- 4. Total per single transaction limit = \$10,000.00
- 5. Sign the back of the P-Card. DO NOT leave the signature area blank. If you are not comfortable providing your signature, please write "Ask for Identification". Do not sign over the CVV code on the back of the PCard
- 6. You will create a PIN (Personal Identification Number) during the activation process. We do not know your PIN and cannot obtain or change it for you. If you forget your PIN or need to change your PIN please contact BOA at 888-233-8855. You will need the account number (your 16-digit card number), the verification ID, and the phone number on file for your PCard. This information is listed in #2 above.
- 7. NC Sales Tax Exemption number appears on face of the card (400020). If vendors ask for the 9-digit FEIN, please use 561176030. If the vendor asks for verification of the ASU Tax Exempt designation beyond the Tax-Exempt Certificate, please refer them to the NC DOR Registry of Direct Pay Permits and Exemption Certificate Numbers website at: https://eservices.dor.nc.gov/exemption/
- 8. The ability to purchase airfare has been added to your PCard. Submit the first page of an approved Travel Pre-Approval from Chrome River or an approved Blanket Travel Authorization along with your receipt to your Reconciler. NO FRIENDS/FAMILY/SPOUSE airfare is allowed to be purchased on AppState PCards.
- 9. NO ALCOHOL is allowed on the card and NO SIT-DOWN meals at a restaurant are allowed on the card.
- 10. Lodging is not automatically available on the card but may be requested. IE the card is approved for lodging, please note that 3rd PARTY LODGING (such as AirBnB or rental of aprimary residence) cannot be purchased on a PCard.
- 11. The threshold for bids and quotes (purchase order required) is \$25,000.
- 12. Do NOT put fuel in your personal vehicle or a motor pool vehicle using your PCard as the payment method. The only time fuel purchase is allowed with the PCard is when a rental vehicle is used. Submit a copy of the Rental Car agreement/contract along with your receipt to your Reconciler to be included in the Reconciliation Report.

### **PCard Sleeve**

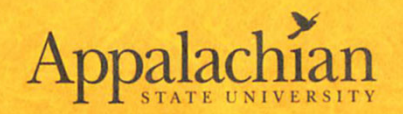

P-Card Office Phone # 828-262-2082 BOA Customer Service Phone #888-449-2273

Lost/Stolen Card - REPORT IMMEDIATELY Phone# 1-866-500-8262 (Contact ASU Card Administrator ASAP)

> ASU NC SALES TAX EXEMPT #400020 ASU FEIN #561176030

**Tax Exempt Questions:** Visit https://eservices.dor.nc.gov/exemption

FOR BUSINESS USE ONLY

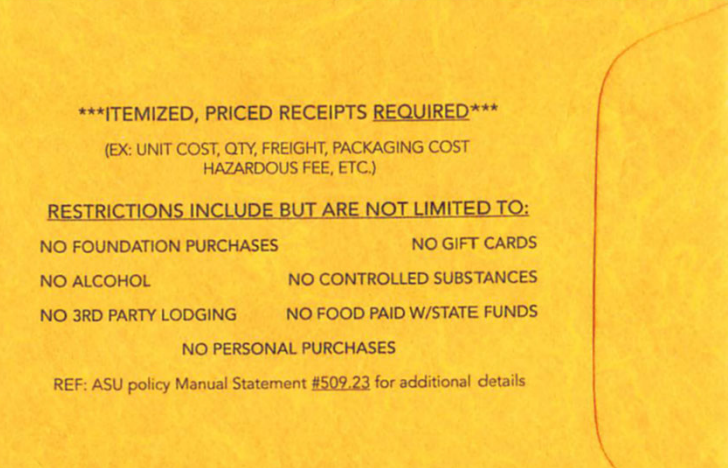

### **THE APP STATE PCARD IS AN ALTERNATE MEANS OF PAYMENT ONLY**

- All State of North Carolina and App State Policy and Procedures apply when making purchases with the PCard.
- Fund Use Questions? Check with Special Funds or the App State Budget Office prior to making purchase if you have questions about the ability to use a fund for a specific purchase.

# **FUND ASSIGNMENT**

• Each card has <sup>a</sup> default Banner finance fund number assigned to it. All charges posted in WORKS are initially allocated to the default fund number. (See page 2 of your packet and next slide). Reconcilers have the opportunity to change the assigned fund number during the reconciling process.

# **BILLING ACCT ADDRESS & PHONE**

TELEPHONE/ONLINE ORDERS: If you place an online or telephone order using the PCard, the vendor may ask you for your billing account address and/or phone number:

- Use the 911 address & phone number on your Purchasing Card Instructions. (Page <sup>2</sup> of the information you received when you picked up your PCard.)
- **Always instruct the vendor to email or fax you <sup>a</sup> copy of the invoice or receipt. Don't allow the vendor to place it in the shipment**.

## **CARD SECURITY**

- YOU are the ONLY person authorized to use the card. **DO NOT SHARE YOUR PCARD WITH ANYONE!!!**
- **ALLOWING ANOTHER INDIVIDUAL TO MAKE A PURCHASE WITH YOUR UNIVERSITY PCARD WILL RESULT IN AN AUTOMATIC SUSPENSION OF THE PCARD FOR AT LEAST 30 DAYS.**
- **The PCard is in your name, and you are responsible for all charges on the PCard.**
- App State has no "departmental" cards. Therefore, you should never "loan" the card to another person to use.
- Store the PCard in <sup>a</sup> secure, locked location if you do not keep it on your person so no one can access the PCard.
- $\bullet$  Secure any paperwork with the PCard number visible. **Do Not** have the full card number written anywhere on anything…even on forms that ask for the card #. Preferred that the card number be provided by phone call that is placed by you, **NEVER** given over the phone to someone who calls you! If you must provide CC Authorization Form, It must be sent securely using File Share. **For the receipt in the Reconciliation Report** – Black out the card number. Make <sup>a</sup> copy of the form and shred the original and insert the copy in your report with the receipt.
- • If you change positions requiring <sup>a</sup> move to <sup>a</sup> new department, your PCard account must be cancelled with <sup>a</sup> PCard Account Maintenance/Cancellation Form. If <sup>a</sup> PCard will be needed in your new role, <sup>a</sup> PCard Cardholder Account Application will need to be submitted to the PCard Office.
- • If you separate from the university for any reason, i.e. retirement, resignation, etc., your PCard account must be cancelled and the PCard turned into the PCard Program Administrators along with <sup>a</sup> PCard Account Maintenance/Cancellation Form. You must have worked with your Reconciler to have all transactions posted to your PCard allocated, signed off on and approved by your Approver prior to your last day of employment. Your final Reconciliation Report must be printed and signed by you prior to your last day of employment.

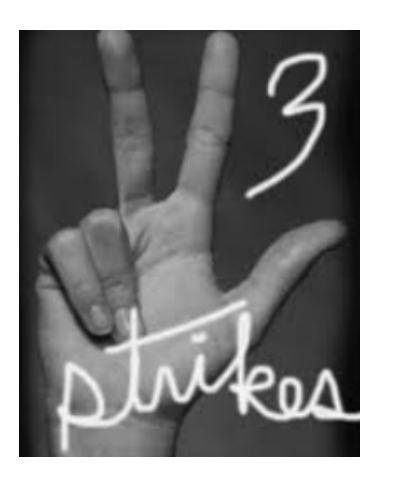

# PURCHASING CARD THREE STRIKE POLICY

When card usage does not comply with the university policy and procedures, the following "three strikes" are issued to the PCardholder:

1st Strike – Warning with offer of retraining

2<sup>nd</sup> Strike - Retraining mandatory

3<sup>rd</sup> Strike - Card Suspension (Temporary or permanent based upon level of misuse)

**An Automatic Strike will be issued for the following reasons:**

**\*\*\* Writing or Having Your PIN Any Where Near Your PCard or in/on the Sleeve \*\*\* Storing PCard Info in <sup>a</sup> vendor's system without PCard Office Approval \*\*\* Paying Sales Tax**

## **BILLING CYCLE DATES**

*The Billing Cycle generally runs from THE 16TH OF THE FIRST MONTH TO THE* 15TH OF THE NEXT MONTH. <u>However</u>, if the 15th falls on a weekend day or a<br>federal holiday, the cycle dates change.

- Example-If the 15<sup>TH</sup> falls on a Saturday, the cycle end date is moved to the previous business day which would be Friday, the 14<sup>th</sup>. The next cycle would begin on Saturday, the 15<sup>th</sup>.
- Theduring each cycle. The dates are also available on the PCard website (Reconciler & Approver Dates and Deadlines).
- The date the charge is POSTED, not the purchase date, determines which billing cycle <sup>a</sup> transaction is in.

### **CARD PROCESSING REQUIREMENTS & FISCAL YEAR IMPACT**

- Transactions typically require <sup>a</sup> minimum of 2 business days to post to WORKS. Transactions flow from the vendor <sup>&</sup>gt; vendor's bank <sup>&</sup>gt; VISA <sup>&</sup>gt; Bank of America WORKS. The time for the purchase to post to WORKS may be longer with some vendors. It depends on when vendors send their charges to their financial institution. Some vendors may send transactions weekly as opposed to daily.
- • Because of the time between the date of your purchase and the date of the posting of the expense to WORKS, there are two situations requiring close attention to the timing of your spending.
- This usually makes no difference to you most of the time. However, if the close of the fiscal year is approaching, you may be advised to suspend card use after the last week of May to ensure that all the charges flow thru the VISA processing and post to your account before the billing cycle ends on 6/15. Also, if you have special funds that have an expiration date where funds have to be spent by <sup>a</sup> certain date like <sup>a</sup> grant.
- All charges posted by 6/15 will be paid from the current fiscal year funds. Any charges that post after 6/15 will be paid from the new fiscal year funds.

### **CARD PROCESSING REQUIREMENTS & POSTING TO FUNDS**

- 1. The May‐June PCard Cycle is the last cycle of the fiscal year. In order to assure payments post during the fiscal year that is closing, you may be advised to not make any charges with your PCard after the first week of June. Depending on when <sup>a</sup> vendor submits their charges to the Bank of America, it is possible that charges made later than the first week of June will not post in time to be paid with the closing years funds. **All charges that post during the May‐June cycle will be paid** from the current fiscal year. All charges that post during the June-July cycle, will be paid from **the next fiscal year.**
- 2. If a grant fund has an expiration date, you must make all charges in time to allow the expenses to post to Banner prior to the fund's expiration date. The expenses posted during <sup>a</sup> cycle in WORKS, post to Banner on the 25th of the ending month of the cycle. (If the 25th falls on <sup>a</sup> weekend or federal holiday, the expenses will post to Banner on the first business day after the 25th.)

### **SPENDING LIMITS / SPLIT CHARGES**

- **CYCLE Spending Limit (CL): \$30,000 (per reporting cycle)**
- **SINGLE Transaction Limit (STL): \$10,000 (per vendor payment)**

*This means that you may spend up to \$30,000 per cycle and up to <sup>a</sup> maximum of \$10,000 on all transactions with any on one vendor in <sup>a</sup> single day.*

- •It is against the University and State of North Carolina policies to split a charge in order to<br>avoid a PCard's Single Transaction Limit. When determining whether a payment is a split avoid a PCard's Single Transaction Limit. When determining whether a payment is a split charge, the auditors consider the total of all of payments to any one vendor within a single business day.
- An alternate means of payment such as an App State Purchase Order or <sup>a</sup> Direct Payment Request should be used if the total of all purchases to a single vendor will exceed the<br>\$10,000 STL. (Both methods of payment are processed through the App State YoMart<br>system.)
- If you have multiple invoices from a single vendor, it is very important to request the If you have multiple invoices from a single vendor, it is very important to request the<br>vendor not to post payments for the invoices on the same day if the total amount paid<br>will be more than \$10.000. be more than \$10,000.

# *Repeated misuse or abuse of the card will result in suspension or termination of card privileges*.

### **APP STATE SPENDING POLICY STATEMENT from the App State Policy Manual Section #509.6‐SOLICITATION OF BIDS & QUOTATIONS**

PCards cannot be used for these purchases.

4.1.2 Written competition must be solicited by the Purchasing Department for purchases over \$25,000.00. Even in the case of an approved sole source purchase, <sup>a</sup> written quote or bid will be obtained.

4.1.3 Departments may not divide direct purchases into smaller orders of \$10,000.00 or less to avoid seeking competition.

# State Term Contracts

#### $\bullet$ ● Procurement Manual - 3.3 North Carolina Term Contracts

- The State solicits competition and enters into term contracts with vendors to acquire favorable pricing for many commonly used goods and services. These contracts are available for use by all State agencies and do not require additional bidding at the University level. A vendor under <sup>a</sup> term contract is contracted only for the goods or services listed on that contract and not necessarily for all items or services offered by that vendor.
- Most of these term contracts are mandatory use by all State agencies and the University is required to purchase the contracted items from the specified vendors. As it applies to the UNC system, these mandatory contracts are to be used whenever possible unless the item is available for a lower, delivered cost than is offered on the contract. NCGS 116-13(b) allows for the purchase of a contracted item from <sup>a</sup> non‐ contract vendor if the item cost, including delivery, is less than available on <sup>a</sup> mandatory State term contract. The State also offers some term contracts that are <sup>a</sup> convenience for State agencies, but use is not <sup>a</sup> mandatory requirement. The University encourages use of these contracts as well because the competition rules of the State have already been satisfied and additional bidding is not required. Contact your Purchasing Agent to inquire about State term contracts and which ones are mandatory use.
- Information about the items on various State contracts is found at: North Carolina Term Contracts

# Rental Cars

- Enterprise Rent A Car and National Car Rentals should be used for all Rental Car Reservations
- No additional insurance can be purchased.
	- Check to be sure no optional items are included in the purchase PRIOR to making the purchase.

### **TAX EXEMPT STATUS**

- App State is EXEMPT from paying North Carolina sales tax. Always request your purchase be exempt from the state sales tax <u>prior</u> to making the purchase.
- You can obtain <sup>a</sup> copy of the Tax Exempt Certificate by completing the request on the Controller's Office Knowledge Base Confluence page
	- https://confluence.appstate.edu/display/FA/All+Controllers+Office+Forms.
- You need to see the store manager/front desk staff the first time you visit <sup>a</sup> vendor to find out how they handle requests for sales tax exemption. (*The use of a special register or the assistance of trained staff may be required*.)
- •If your Items are going to be used in NC YOU will be REQUIRED to get a Tax Exemption. If the vendor refuses, you must go through a different vendor. If it is a sole source vendor you must use Yomart instead **of the P‐Card.**
- •• We are tax-exempt in NC, TN, KY, and FL. (The purchase of items used in these states cannot include sales tax) (Lodging while traveling to these states should not include state sales tax)

App State must pay the following taxes:

#### **EXCEPTIONS TO TAX EXEMPT PURCHASES:**

- Federal excise taxes (EX: tax on phone bills, utility bills or gasoline for rental cars)
- Local county/city tax (But we don't pay the sales tax) (Ex: Lodging, *if your card is approved for lodging)*

#### https://confluence.appstate.edu/display/FA/All+Controllers+Office+Forms.

DocuSign Envelope ID: 320A0382-F718-46AF-A6D1-41687DAE8F6A

E-595E

- <sup>o</sup> 9.18 Salary Redistribution Form
- <sup>o</sup> 9.19 Time Entry Security Form
- <sup>o</sup> 9.20 Web Time Entry Department Title Change Form
- <sup>o</sup> 9.21 Web Time Entry Security Form
- 10 Tax Compliance
	- <sup>o</sup> 10.1 Clothing Provided to Employees (Google Form) attach a completed clothing report (see template below) <sup>o</sup> 10.2 Documentation of Event Expense Form (DocuSign)
	-
	- <sup>o</sup> 10.3 E-595 Use Tax Agreement: Sales Tax Exemption Certificate (DocuSign) <sup>o</sup> 10.4 Gifts Awards and Prizes: Purchase Request Form (Google Form)
	- <sup>o</sup> 10.5 Moving and Relocation Expense Authorization (DocuSign)
	- <sup>o</sup> 10.6 Non-Employee Gifts Reporting (Google Form)
	- <sup>o</sup> 10.7 Request a Copy of the University's W9 (DocuSign)
	-
	- <sup>o</sup> 10.8 Taxable Expense/ Reimbursement Reporting: Employees Only (DocuSign)
	- <sup>o</sup> 10.9 Certification of Work Performed Outside the US
	- <sup>o</sup> 10.10 Clothing Provided to Employees Report Template
	- <sup>o</sup> 10.11 Courtesy Car and Employer Provided Vehicle Mileage Log
	- <sup>o</sup> 10.12 Courtesy Car and Employer Provided Vehicle Record
	- <sup>o</sup> 10.13 Employee vs. Independent Contractor Checklist
	- <sup>o</sup> 10.14 Florida Sales Tax Exemption Expires 1.31.24
	- <sup>o</sup> 10.15 Gifts Prizes and Awards Recipient Log
	- <sup>o</sup> 10.16 Moving and Relocation Expense Log
- 11 Travel and Business Expenses
	- <sup>o</sup> 11.1 Blanket Travel Authorization (Dynamic Forms) Instructions.pdf
	- <sup>o</sup> 11.2 Documentation of Event Expense Form (DocuSign)

# Use this form for NC, TN, and KY

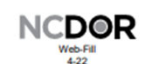

#### **Streamlined Sales and Use Tax Certificate of Exemption**

Do not send this form to the Streamlined Sales Tax Governing Board or the NC Department of Revenue. Send the completed form to the seller and<br>is response to the Streamlined Sales Tax Governing Board or the NC Department of

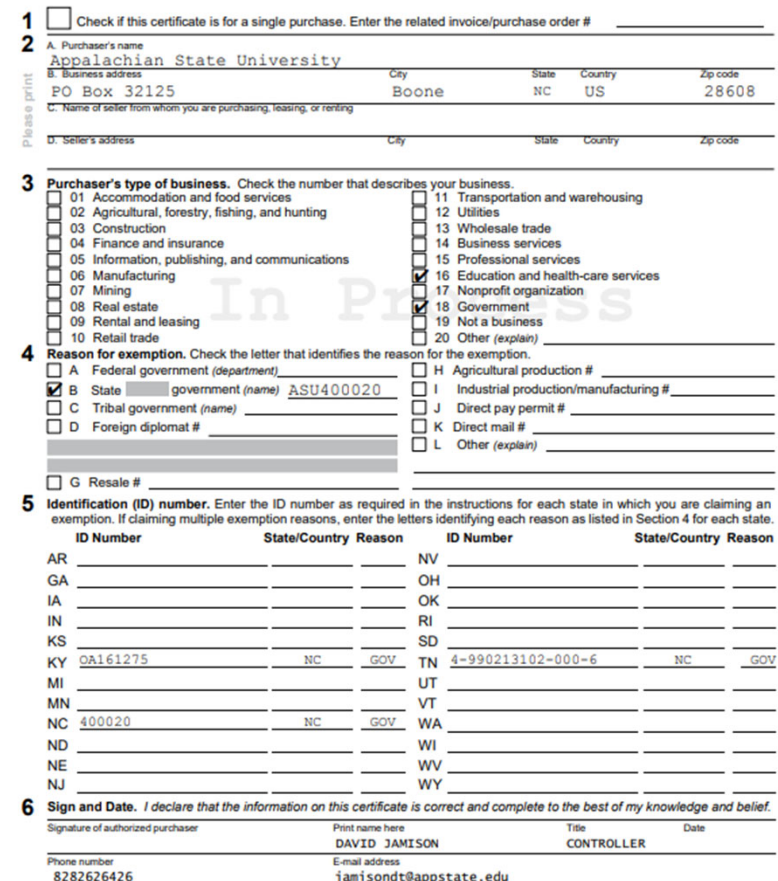

### Florida Sales Tax Exemption **Certificate**

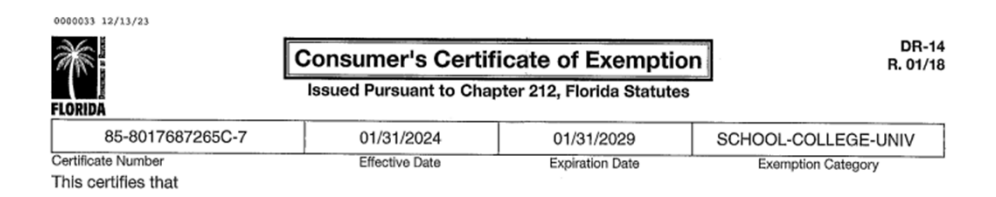

APPALACHIAN STATE UNIVERSITY 438 ACADEMY STATE<br>438 ACADEMY ST<br>BOONE NC 28608-0001

is exempt from the payment of Florida sales and use tax on real property rented, transient rental property rented, tangible personal property purchased or rented, or services purchased.

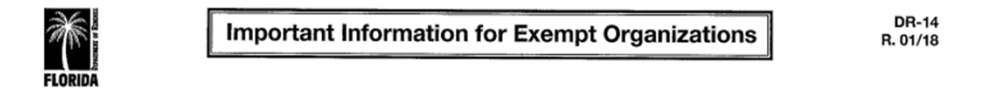

- You must provide all vendors and suppliers with an exemption certificate before making tax-exempt purchases. 1. See Rule 12A-1.038, Florida Administrative Code (F.A.C.).
- $2.$ Your Consumer's Certificate of Exemption is to be used solely by your organization for your organization's customary nonprofit activities.
- Purchases made by an individual on behalf of the organization are taxable, even if the individual will be 3. reimbursed by the organization.
- This exemption applies only to purchases your organization makes. The sale or lease to others of tangible 4. personal property, sleeping accommodations, or other real property is taxable. Your organization must register, and collect and remit sales and use tax on such taxable transactions. Note: Churches are exempt from this requirement except when they are the lessor of real property (Rule 12A-1.070, F.A.C.).
- 5. It is a criminal offense to fraudulently present this certificate to evade the payment of sales tax. Under no circumstances should this certificate be used for the personal benefit of any individual. Violators will be liable for payment of the sales tax plus a penalty of 200% of the tax, and may be subject to conviction of a third-degree felony. Any violation will require the revocation of this certificate.
- 6. If you have questions about your exemption certificate, please call Taxpayer Services at 850-488-6800. The mailing address is PO Box 6480, Tallahassee, FL 32314-6480.

Use this formfor FL

#### **VENDOR SPECIFIC TAX‐EXEMPT NOTES**

- **Staples** Sales Tax Exempt card is included in the PCard sleeve with your PCard. Present the Sales Tax-Exempt Card to the Staples cashier <u>PRIOR</u> to your purchase being rung up to prevent sales tax from being charged.
- A card is available from the **Walmart store located in Boone**. You will have to visit the store to obtain it. Please find the flagged letter included in the documentation you are given when you pick up your PCard. It is a letter from PURCHASING stating you are authorized to make Sales Tax Exempt purchases for App State business. **Take the letter and your App State ID card to the Customer Service Desk at Walmart to obtain their Sales Tax‐Exempt card.**
- These vendor specific Sales Tax Exemption cards do not work on the general public purchasing websites. There are account set up/registrations to allow you to make sales tax exempt purchases on many vendor websites. It is recommended that you search for "tax exempt enrollment" or <sup>a</sup> similar text string to locate instructions on completing <sup>a</sup> tax‐exempt purchase online.

**Office Depot – Use Tax Exempt Number #06406695 in Stores. Hobby Lobby – Use Tax Exempt Number #HL3605222 in Stores.** **PCardholders - Notify vendors PRIOR to making your purchases of the university's tax-exempt status and complete the vendor requirements to make a tax-exempt purchase.**

Pay special attention to your total purchase information when completing your purchases, this is especially important when completing online purchases. Do not complete the purchase if sales tax is showing in your total! **If the vendor will not provide the sales tax exemption for your purchase, you should not make the purchase.** A discount in lieu of sales tax is not allowed.

\*\*\*If you are charged sales tax at the time of purchase, request the vendor refund the sales tax immediately to remove the sales tax from the purchase.

If you discover you paid sales tax after the purchase was completed, please immediately contact the vendor to refund the sales tax. Make a note with information regarding your contact with the vendor to request the refund. Provide the memo to your Reconciler so it can be included in your Reconciliation Report.

#### **Reconcilers/Approvers -**

If you find a PCardholder paid sales tax and they have not contacted the vendor to request a refund, please request they do so immediately. The PCardholder should provide a memo with information regarding the vendor contact to you in order for you to include it in their Reconciliation Report.

**If a Reconciliation Report is submitted with the payment of sales tax which has not been refunded or without a memo detailing the refund request, A strike will be issued against the PCardholder Three Strike Policy (see attached).**

Hopefully, if you pay sales tax in error, by making a request for the refund immediately, the sales tax refund will post in the same PCard cycle which would reflect on the PCard Reconciliation Report and prevent an audit finding and a strike from being issued.

# **ONLINE ORDERS**

- Online orders are acceptable as long as you use secure sites. Look for a <u>locked</u> padlock icon in the IEP address.
- Check BEFORE completing an online order to ensure the vendor can accommodate the sales tax exemption requirement. *Do <sup>a</sup> search on their site for "tax exempt enrollment" or find <sup>a</sup> customer service phone number to call. The general public websites* for the "big box" stores are not the same as the brick-and-mortar local stores and may not *automatically honor any tax‐exempt certificates you have with the local store.*
- Check BEFORE completing an online order to make sure the vendor is not <sup>a</sup> foreign vendor. If it is determined to be <sup>a</sup> foreign vendor, submit the prior approval form to the Tax Compliance Office as required and do not make the purchase until you have the approval.

### CARDHOLDER Responsibilities

- 0 • Make all purchases in accordance with University policy and procedures.
- 0 • Store the PCard in secure manner.
- $\bullet$ Ensure the availability of funds prior to making any purchase.
- 0 Order/receive goods and services personally (Do not loan card).
- 0 Ensure NO Sales Tax is charged and NO back‐orders are allowed.
- 0 Report suspected fraudulent charges to the Bank of America and the PCard Administrator as soon as the charges are discovered. Complete the appropriate form on the PCard website
- $\bullet$  If you are traveling internationally, contact the bank at the customer service number on the back of your PCard prior to traveling. This will prevent the possibility of the bank denying your charges and suspending the use of your PCard due to transactions they may flag as suspected fraudulent transactions.
- 0 Notify the PCard Administrators if you are going to be on Extended Leave from the university. (2 weeks or more)
- 0 When you are due <sup>a</sup> credit for something purchased on your PCard, never accept cash or gift cards. The credit must be posted to your PCard. (Please note ‐ Credits will post to PCards even if they are closed between the original purchase and the credit being issued.)
- 0 Obtain receipts that provide information as required by the Controller's Office policies and procedures.
- 0 Supply your reconciler with original receipts and required documentation no later than the15th of the month or as requested by your Reconciler.

# SAMPLE PURCHASES ALLOWED

- State contract items purchased through State contract vendors NC Division of Purchase & Contract
- Office, lab supplies and equipment, accessories, peripherals (contract vendors)
- Memberships and organization dues. (**Cannot use State Funds for memberships that are associated with an employee that can be taken with them if they leave App State**)
- Licenses, Certifications and examination fees such as nurses, doctors, etc. **(Cannot use State Funds)**
- Subscriptions To <sup>a</sup> business address / Annual Only / includes software subscriptions
- Publications, reprints, books, educational DVDs
- Postage and stamps / Express shipping & freight (small quantities)
- Catering/Group meals, which have <sup>a</sup> legit fund‐approved business purpose **(Not <sup>a</sup> meeting for employees).** Must include itemized receipt, agenda/flier/meeting announcement and list of attendees.
- Travel expenses incurred while in travel status. Includes air/bus/train fare, shuttles/taxis, rental vehicles, parking, <u>lodging payments at the time of checkout</u>. (with approved Trip Specific or Blanket Travel Authorization completed prior to charge.)

#### SAMPLE PURCHASES ALLOWED continued

- The PCard may be used to prepay purchase Airfare and Registrations only. (An approved Travel Authorization MUST be in place **before** making any travel related purchases. A copy of the approved Travel Authorization must be given to the Reconciler with receipts. The approved Travel Authorization may be <sup>a</sup> trip specific authorization or <sup>a</sup> Blanket Travel Authorization approving the specific purchase.) **WE DO NOT PAY FOR SEAT UPGRADES OF ANY KIND Unless there is <sup>a</sup> physicians order of Medical Necessity.)**
- You may use the PCard to purchase *food* and *non‐alcoholic* beverages **with the following stipulations**:
	- 1. The purchase of ANY FOOD ITEM requires an itemized receipt and <sup>a</sup> **Documentation of Event Expense Form (DocuSign)**.
	- 2. Payment must be made with <sup>a</sup> Non‐State fund that allows for the purchase of food.
	- 3. Food that is purchased must be delivered to <sup>a</sup> university address.
	- 4. Delivery fees and/or Tips are allowed on the PCard. Tips are limited to <sup>a</sup> **maximum of 20%** of the total bill.
	- 5. Catering/Group meals, which have <sup>a</sup> legitimate fund‐approved business purpose **(Not <sup>a</sup> meeting for employees).** Must include itemized receipt, agenda/flier, or meeting announcement and list of attendees.

### **PERMISSION TO SERVE FOOD AT APP STATE**

This chart is applicable to events and functions hosted by Appalachian State faculty and staff, as well as external groups hosting events on Appalachian State University's campus.

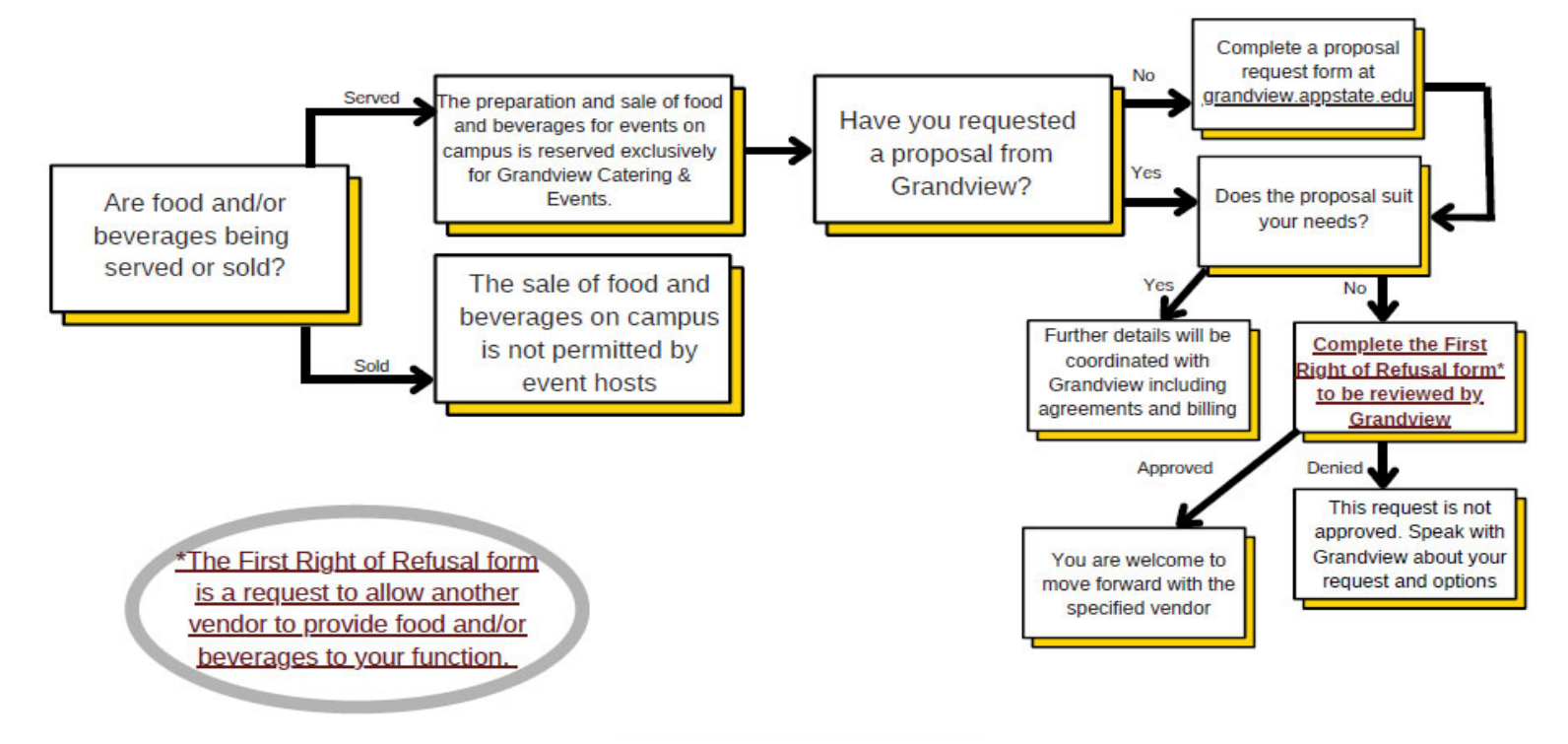

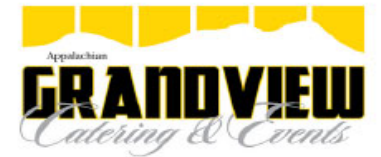

#### DocuSign Envelope ID: 54B1CAAC-4715-4BF4-B63F-32FD40108650<br>DOCUMENTATION OF MEALS AND ENTERTAINMENT EXPENSE FORM

Instructions: Submit one (1) form per event. The following meals and entertainment expenses were incurred in the discharge<br>of official University Business. Individually priced and itemized reciepts or similar paid invoices support all expenses. Statements, quotes, or sales drafts are NOT acceptable. This completed form along with any supporting documentation must be included with a reimbursement request, YoMart Requisition, or a cardholder's monthly pcard reconciliation.

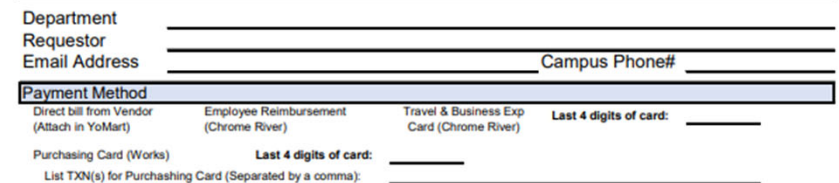

**Payment Information** Payee Name Amount Paid

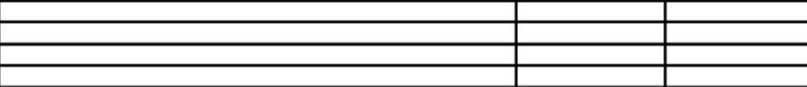

Event Details: Provide a detailed business purpose and description of the meals and enterainment.

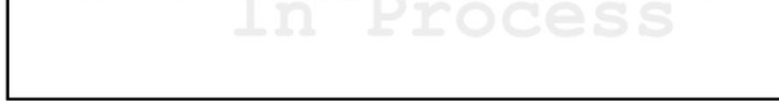

Date of Event: **Event Location:** 

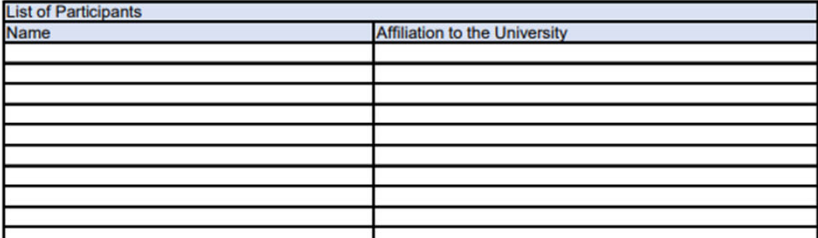

**Certifications: I certify that:** 

- 1. The meals and/ or entertainment events conducted are ordinary and necessary business expenses, and
- 2. expenses are diretly related to or associated with conducting University business, and
- 3. that conducting University business is the primary reason the meal or entertainment took place.

Signature of Requestor or Card Holder

**Printed Name** 

**Rev:Nov 2023** 

Fund

# FOREIGN VENDORS/INTERNATIONAL TRANSACTIONS

When making <sup>a</sup> purchase from <sup>a</sup> foreign vendor, you must obtain approval from the Tax Compliance Office prior to making the purchase. The approval is requested by completing the form located on the Controller's Office webpage. Foreign Purchases on PCard Request

The following information is needed to complete the form:

- Vendor
- Vendor Tax Residency
- •Date of Desired Purchase (If No Particular Date, Indicate Purchase Will Be Made Upon Approval)
- $\bullet$ Estimated Amount of Purchase
- $\bullet$ Description of Items(s) to be Purchased
- $\bullet$ Business Purpose – Explanation of How the Purchase Will Benefit the University
- Fund Name and Number to be Used if Request is Approved

#### **Forward the approval from the Tax Compliance Office along with the receipt to your Reconciler.**

# INTERNATIONAL TRANSACTION FEES

- •• International transaction fees are legitimate charges for purchases from Foreign Vendors. The fee is approximately 1% of the purchase price charged by the bank when you make <sup>a</sup> purchase outside of the U.S. **It is important to determine if <sup>a</sup> vendor is located outside of the US prior to making <sup>a</sup> purchase when making online purchases.**
- **You** will not receive <sup>a</sup> receipt for the international transaction fee. Write the TXN for the fee on the receipt for the purchase associated with it. The international transaction fee must be coded to the same FOAP as the transaction it is associated with.
- If you made <sup>a</sup> purchase but you were not aware the purchase was from <sup>a</sup> foreign vendor, your reconciler may notify you of the purchase when the "International Transaction" fee posts to your PCard. You must immediately request the approval for the purchase from <sup>a</sup> foreign vendor as soon as the charge is discovered. The approval you receive should be forwarded to your Reconciler.

# LODGING AVAILABILITY

- The payment of LODGING related expenses is not available on all PCards.
- If Lodging was not requested on the original PCard Application, PCard Approvers may request the permission be added to <sup>a</sup> PCard. To add Lodging, submit <sup>a</sup> PCard Account Maintenance/Cancellation Form to the PCard Office with "Add Lodging" checked. When we receive the request, we will contact you once Lodging has been added to the PCard.
- **DO**anywhere it is a Contract. ALL contracts must be processed through The Contract Manager which is **through YoMart.**
- No 3<sup>rd</sup> Party Lodging on a PCard
- LODGING payments MUST have the following documents:
	- 1. Itemized **INVOICE/ROOM FOLIO with <sup>a</sup> zero‐balance** listing only the room charges and occupancy taxes. Do not use the "bills" that are slid under the door on the day of checkout as they list <sup>a</sup> balance due.
		- NO incidentals (except on‐site parking) are allowed on the PCard. (food, phone, pay TV, data charges, etc)
		- $\bullet$ • Incidentals should be paid for personally and submitted for reimbursement if applicable
	- 2. A copy of the approved **TRAVEL AUTHORIZATION** must be attached to the receipt whenit is submitted to your reconciler.

#### DOCUMENTATION OF TRAVEL RELATED PURCHASES

The items to provide to your Reconciler for travel related purchases:

- Itemized receipt for the purchase
- The first page of the Pre‐Approval Report (Travel Authorization) from Chrome River or <sup>a</sup> copy of your Blanket Travel Authorization.
- If using <sup>a</sup> Blanket Travel Authorization, provide the reason for travel
- Funding information if <sup>a</sup> particular fund is to be used for the travel

Chrome River Travel Authorization are processed through the Business Office webpage ‐ https://systems.appstate.edu/chrome‐river

The Blanket Travel Authorization is processed through the Controller's Office webpage ‐ https://controller.appstate.edu/forms/all‐forms

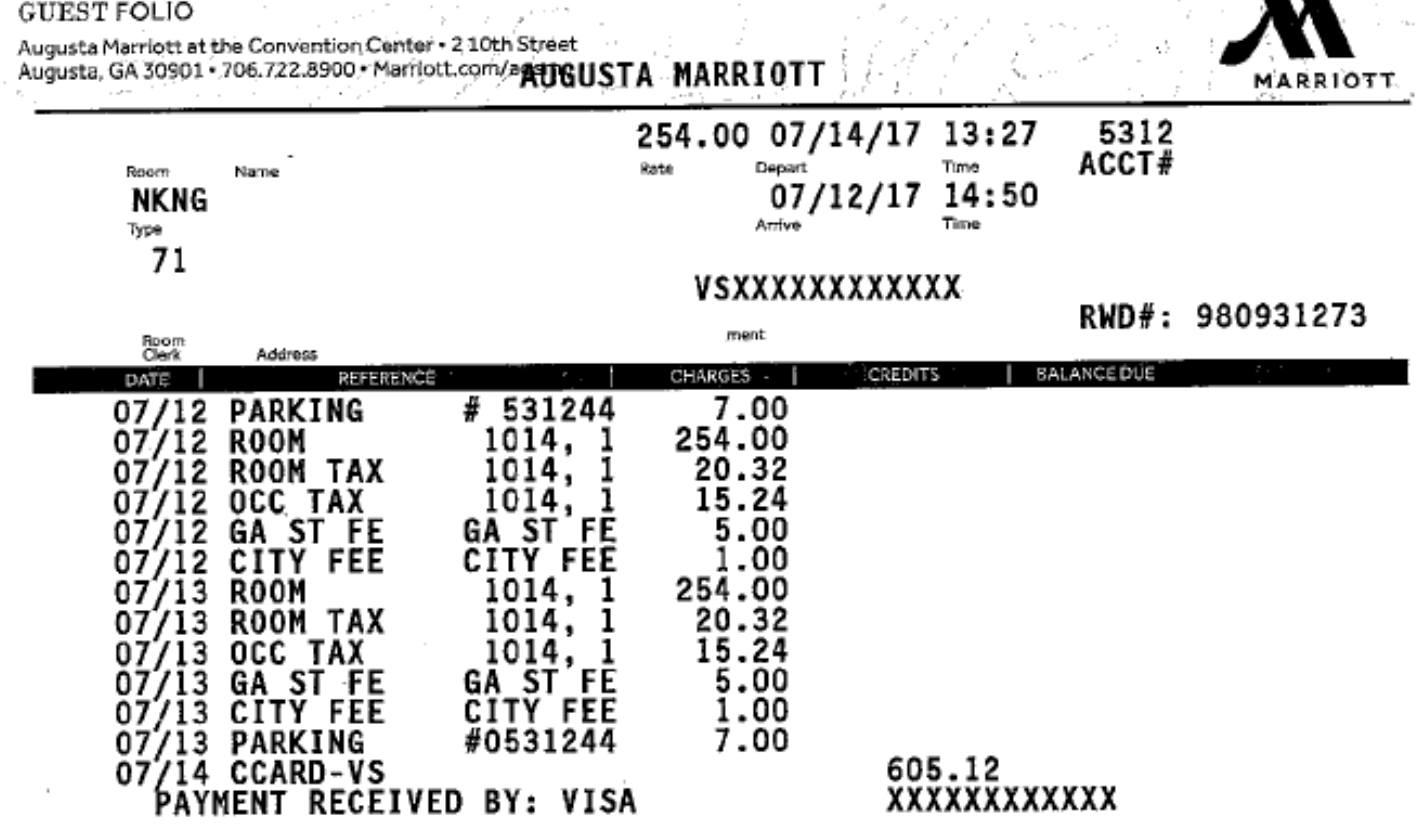

 $\frac{1}{2}$ 

 $\sim$ 

 $\sim$   $-$ 

 $\mathbf{r}$ 

 ${\tt GUEST}$  FOLIO

 $\sim$ 

 $\tau$ 

 $.00$ 

and the control of

37

 $\mathbf{r}$ 

# SOME EXAMPLES OF UNAUTHORIZED CARD USE

- •**ALCOHOL is NOT** allowed on the card – regardless of fund used.
- • **You can NOT Sign <sup>a</sup> Contract of Any Kind** (If your agreement has any kind of Terms and Conditions you must use the Total Contract Manager in Yomart, **NOT** the P‐Card – This includes Click‐Through agreements)
- •**You cannot store your PCard information** within <sup>a</sup> vendor's system or online for any reason
- •• Sit-Down Meals are NOT allowed on the card.
- •PERSONAL purchases are NOT allowed on the card.
- $\bullet$ **NO Cash Advances**
- All Purchases must be received at <sup>a</sup> University campus address.
- **The purchase of Trip Insurance is not allowed.**
- •• WE DO NOT PAY FOR SEAT UPGRADES OF ANY KIND (Unless medically necessary & Unless there is a physicians order of Medical **Necessity.)**
- •• State funded cards must adhere to the list of unallowable purchases found at http://policy.appstate.edu/Policy\_Manual . See Policy #501.18

### FOR PURCHASES REQUIRING PRIOR APPROVAL PER UNIVERSITY POLICY & PROCEDURES PROCESS FOR REQUESTING PRIOR APPROVAL

PRIOR APPROVAL IS NEEDED from Academic affairs for purchases to be paid with E & T Funds (Funds beginning with 333.)

PRIOR APPROVAL FOR I.T. RELATED PURCHASES. The link to their approval process is https://its.appstate.edu/acquisitions‐purchases/it‐acquisitions‐process

Software Purchases – Require IT Approval and <u>P-Card Software Purchase Request</u> Form

CARDHOLDERS MAY FIND IT EASIER TO PROCESS ITEMS REQUIRING PRIOR APPROVALS IN YOMART TO AVOID HAVING TO INCLUDE ALL OF THE DOCUMENTATION WITH THE RECEIPTS IN THE PCARD RECONCILIATION REPORTS

### THE PURCHASING OF GIFTS and/or GIFT CARDS WITH UNIVERSITY FUNDS IS GENERALLY **NOT PERMITTED.**

**The policy applies to purchases made with State or Special Funds**

**If such <sup>a</sup> purchase is necessary, you may request permissions for an exception PRIOR to the purchase!**

#### TO REQUEST PERMISSION FOR AN EXCEPTION TO PURCHASE GIFTS/AWARDS/PRIZES

COMPLETE GOOGLE FORM TITLED "GIFTS, AWARDS AND PRIZES PURCHASE REQUEST" located on the Finance & Administration Knowledge Base. Please review the Procedures for the Tax Reporting Threshold when completing the form.

- YOU WILL RECEIVE AN EMAIL FROM YOUR SPECIAL FUNDS REPRESENTATIVE OR, IF A STATE FUND WILL BE USED FOR THE PURCHASE, FROM YOUR VICE CHANCELLOR, REGARDING THE APPROVAL OR REJECTION OF YOUR REQUEST.
- $\bullet$  IF YOUR REQUEST IS APPROVED BY YOUR SPECIAL FUNDS REPRESENTATIVE OR VICE CHANCELLOR AND THE REQUEST REQUIRES APPROVAL FROM THE TAX COMPLIANCE OFFICE, YOU WILL RECEIVE AN EMAIL FROM THEIR OFFICE REGARDING THEIR APPROVAL OR REJECTION OF YOUR REQUEST.
- • IF A PCARD IS REQUESTED TO BE USED FOR PAYMENT, YOU WILL RECEIVE AN EMAIL FROM A PCARD OFFICE REPRESENTATIVE TO INFORM YOU WHETHER THE PCARD CAN BE USED TO MAKE THE PURCHASE OR IF ANOTHER FORM OF PAYMENT IS REQUIRED. YOU CANNOT MAKE THE PURCHASE ON THE PCARD UNTIL YOU RECEIVE APPROVAL FROM THE PCARD OFFICE.
- $\bullet$  **VERY IMPORTANT: IF APPROVAL IS GIVEN TO USE THE PCARD FOR THE PURCHASE, PROVIDE ALL APPROVAL EMAILS TO YOUR RECONCILER ALONG WITH THE RECEIPT FOR THE PURCHASE.**

41

# AMAZON PURCHASES NOT ALLOWED ON PCARD

- **AMAZON PURCHASES ARE NOT PERMITTED ON THE PCARD.**
- Any Amazon purchase made on <sup>a</sup> PCard will result in suspension of the PCard for 30 days.
- You must go through YoMart to purchase anything from Amazon
- There is <sup>a</sup> Punchout in YoMart that you will use to make purchases from the Amazon website.
- If you need help with YoMart, please contact the YoMart representative at 828‐262‐4027.

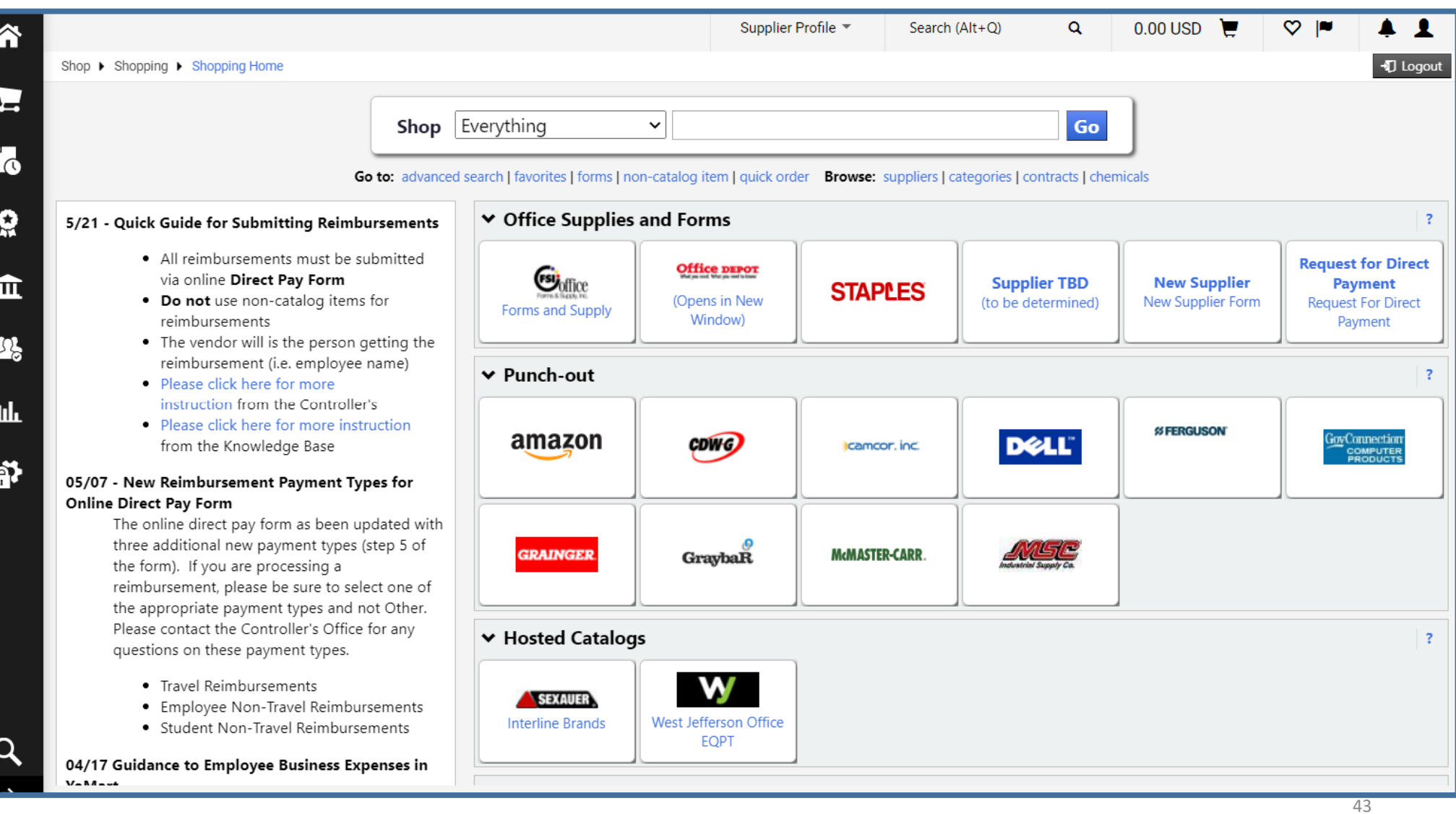

# RECEIPT REQUIREMENTS

### **The following information is required on the receipt. If information is missing, the Controller's Office may request additional information**.

- The name & address of the seller or supplier
- The date of the transaction
- The receipt should be itemized [a full description of the goods or services]
- The name of the card holder used for payment [this should match the name on the reimbursement request]
- The type of payment/card [VISA, MasterCard, Amex, Discover]
- The last 4 digits of the card number (If not on receipt, handwrite last 4 digits on receipt)
- The balance due should show that the expense has been paid in full or applied to the invoice
- $\bullet$ • Information must be in English or the department must provide a translation along with the receipt plus the currency conversion amount.
- •Receipt Standards – Finance & Administration Knowledge Base

### SALES DRAFT VS. ITEMIZED INVOICE

#### **Sales drafts (which display only the total amount due) are NOT acceptable.**

*They may be submitted as additional backup but must be accompanied by the itemized and priced invoice/receipt as well. Food service providers will oftentimes give you <sup>a</sup> sales draft instead of the charge receipt, but you must submit a copy of the actual catering order that lists everything purchased or an itemized cash register receipt as well.*

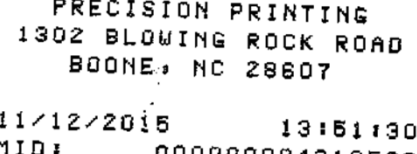

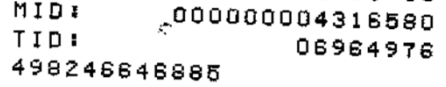

#### CREDIT CARD VISA SALE

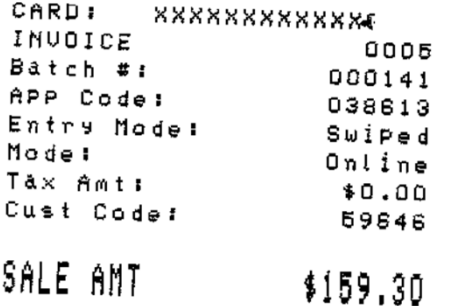

CUSTOMER COPY

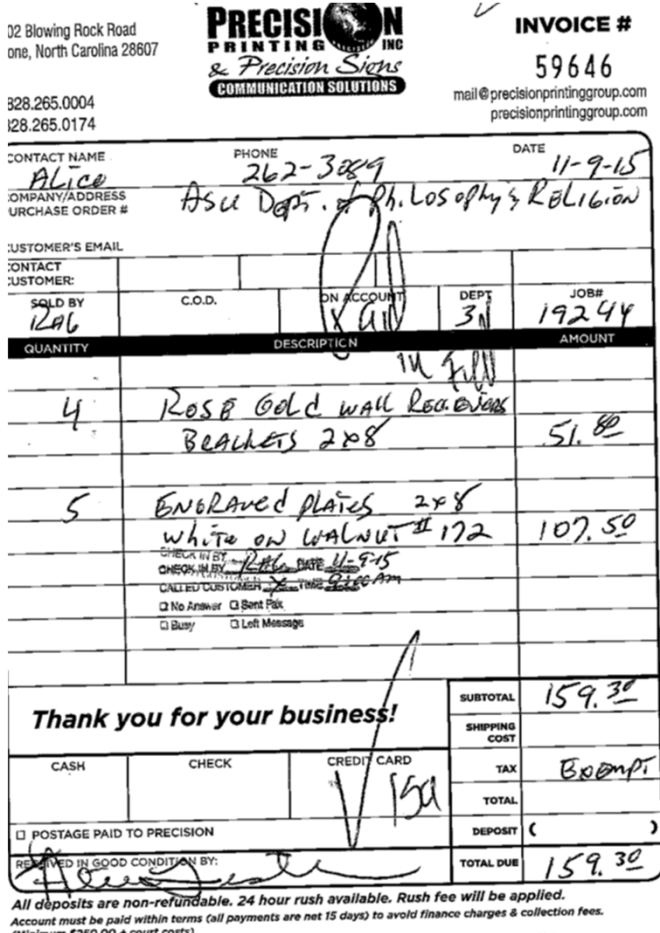

45

## SUBMIT RECEIPTS TO THE RECONCILER BY 15TH OF MONTH OR AS DIRECTED BY THE RECONCILER

- Provide the itemized invoices/receipts to the reconciler before the close of the billing cycle.
- If there is <sup>a</sup> particular fund and/or account that <sup>a</sup> purchase should be assigned to, be sure to provide the information to your Reconciler.
- Reconcilers must have original receipts. Information on the receipts may assist them with assigning the correct fund & account numbers. (EX‐supplies, equipment, service)

### RECONCILER Responsibilities

- •Confirming receipts are in compliance with the Controller's Office policies and procedures.
- •Ensure there are no sales tax charges or back orders on the receipts.
- •Match receipts with online transactions and write TXN number on receipt AND all documentation associated with purchase
- •Ensure availability of funds prior to fund assignment.
- •Verify the appropriateness of the fund and account assigned to all transactions.
- •Review monthly statement with Cardholder.
- • Complete the allocation and sign off for all transactions posted to WORKS by the designated due dates (usually 3‐5 business days after the cycle closes). *See "Reconciler & Approver Date and Deadlines" found on the PCard website at http://materials.appstate.edu/p‐card‐program )*

#### APPROVER Responsibilities

- •Review all transactions to ensure the PCardholder's spending complies with App State policies and procedures
- •• Process online transactions by the designated due dates (usually 8-10 business days after the cycle closes). See "Reconciler & Approver Date and Deadlines" found on the PCard website at <u>http://materials.appstate.edu/p-card-proqram)</u>
- •Authorize and request increase in PCardholder spending limits within established guidelines.

# CARD DECLINES

- If <sup>a</sup> PCard transaction is declined, it is important you contact the PCard Office within 24 hours in order for us to assist you. We have almost real-time access to the card transactions and should have information as to why the PCard transaction was declined.
- Reasons your card may be declined:
	- Exceeding the Single Transaction Limit
	- Exceeding the Monthly Cycle Limit
	- Vendor MCC Code Assignment
	- Incorrect CVV Code Entered
	- Your PCard Settings Example‐Lodging may not be allowed on card
	- Fraud Watch by the Bank

#### *Repeated misuse of the card will result in suspension or termination of card privileges*.

### COMPROMISED CARDS

- If your PCard has been compromised, the account will be closed and <sup>a</sup> replacement PCard with <sup>a</sup> new account number will be ordered. The bank will instruct you to destroy the card, but please cut it up with the last 4 digits legible on one piece, **complete the PCard Cancellation Form which is on the PCard website**.
- A COMPROMISED account situation occurs when you have the physical card but <sup>a</sup> scammer is using the account number. (Ex‐Database hack)
- **We ask the Reconcilers to monitor the accounts for which they are responsible at least once <sup>a</sup> week to ensure that no fraudulent activity has taken place**.
- Any suspicious activity should be reported immediately to the bank using the phone number on the back of your PCard and to the PCard Administrators for investigation.
- Replacement cards typically require 3‐5 business days to arrive.

### SUSPECTED FRAUD E‐MAIL(E‐Mail You May Receive from Bank of America)

We have identified unusual activity on business credit card account ending in XXXX, in the name of **CARD HOLDER NAME.**

**To avoid disruptions while using your card. Please call our Fraud Specialists at 1.866.500.8262 (outside the U.S., call collect at +1.602.281.1055) or the number on the back of your card.**

**For faster assistance, please provide the following Reference Number: XXXX.**

**Thank you,**

**Commercial Credit Card Fraud Servicing** Bank of America Merrill Lynch 1.866.500.8262/+ 1.602.281.1055

\*NOTE - This email was sent from an automated system. Please do not reply to this email since responses are **not monitored.**

**This message, and any attachments, is for the intended recipient(s) only, may contain information that is privileged, confidential and/or proprietary and subject to important terms and conditions available at http://www.bankofamerica.com/emaildisclaimer. If you are not the intended recipient, please delete this message.**

If you receive this email, please immediately contact the bank as requested using the Reference Number provided in the email. A bank representative will review pending charges on your PCard to determine if they are actual charges you made or if they are **attempted fraudulent charges.**

## AUDITS

- Transactions may be audited by the PCard Office, Internal Audits, Office of the State Auditor and the State of North Carolina Purchase & Contract Compliance Team.
- PCard Administrators review transactions daily. Approximately 25% of the PCard Reconciliation Reports submitted monthly are reviewed for compliance.
- Pcardholders and Reconcilers may receive an email requesting additional information
- Must make every effort to resolve any issues promptly
- Insufficient statement documentation is considered <sup>a</sup> review finding
- Consistent problems and errors may result in card suspension or cancellation

# PCARD WEBSITE INFO & FORMS

- PCard website: https://materials.appstate.edu/p-card-program
- List of DEBARRED Vendors (Do not use these suppliers)
- Search for State Term Contracted Items/Vendors
- IT Security recommendations
- Forms to request new PCard/Reconciler/Approver and to make changes to existing accounts
- Key CONTACTS List

PCARD QUESTIONS ‐‐ CALL Jane Fitchlee 828‐262‐2082Ashley Carver 828‐262‐4003

# Thank you for your participation in the App State PCard Program.

**GO MOUNTAINEERS!**

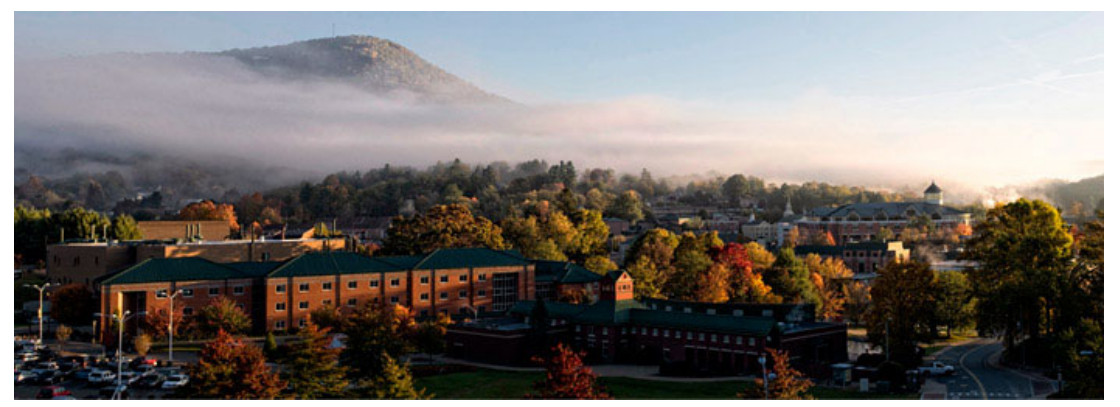